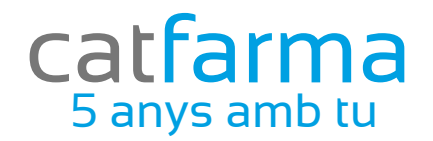

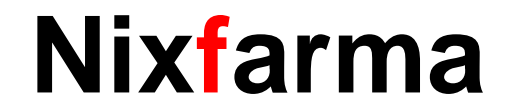

# Butlletí Setmanal

Com localitzar un conjunt de registres

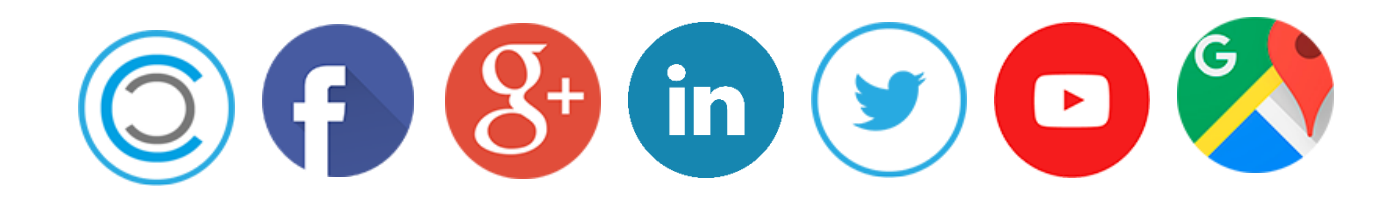

En aquest butlletí veurem com podem localitzar un conjunt de registres amb les opcions que tenim disponibles:

- **B** o F7, ens permet introduir els filtres al mòdul que ens hi trobem.
- $\nabla$  o F8, ens permet aplicar els filtres introduïts anteriorment.
- Cancel·la introduir consulta (F7).
- torna a executar l'ultima consulta realitzada.
- mostra per pantalla el *Resultado de la consulta.*
- 면급<br>La aplica criteris d'ordenació.

Per localitzar el conjunt de registres cal indicar les condicions que han de complir aquests utilitzant les expressions:

1. *Valor1*: buscarà tots aquells registres el contingut en el camp indicat sigui exactament igual a valor1;

2. *= Valor1*: buscarà tots aquells registres el contingut en el camp indicat sigui exactament igual a valor1, però si el contingut és del tipus text buscarà tots aquells registres que comencen per valor1;

3. *<Valor1*: buscarà tots aquells registres el contingut en el camp indicat sigui menor a valor1;

4. *> Valor1*: buscarà tots aquells registres el contingut en el camp indicat sigui major a valor1;

5. *<= Valor1*: buscarà tots aquells registres el contingut en el camp indicat sigui menor o igual a valor1;

6. *> = Valor1*: buscarà tots aquells registres el contingut en el camp indicat sigui major o igual a valor1;

7. *<> Valor1*: buscarà tots aquells registres el contingut en el camp indicat sigui diferent a valor1;

8. *ENTRE valor1 i valor2*: buscarà tots aquells registres el contingut en el camp

indicat estigui comprès entre el valor1 i el valor2, ambdós inclosos;

9. *EN (valor1; valor2;….)*: buscarà tots aquells registres el contingut en el camp indicat sigui igual als valors introduïts

10. *nulo*: buscarà tots aquells registres que no tinguin contingut en el camp indicat;

11. *no nulo*: buscarà tots aquells registres que tinguin qualsevol valor en el camp indicat;

12. *Valor1%*: buscarà tots aquells registres el contingut en el camp indicat comenci per valor1 (només per a camps de tipus text);

13. *% Valor1*: buscarà tots aquells registres el contingut en el camp indicat acabi

pervalor1 (només per a camps de tipus text);

14. *% Valor1%*: buscarà tots aquells registres amb un contingut en el camp indicat inclogui en algun lloc el valor1 (només per a camps de tipus text);

El valor1 i el valor2, poden ser numèrics, alfanumèric, dates i valors de temps.

Els alfanumèrics, les dates i els valors de temps han d'utilitzar els següents formats:

'DD / MM / AAAA' dia, mes i any

'DD / MM / AAAA HH: MI: SS' dia, mes, any, hores, minuts i segons

#### **Exemple**

Vull saber tots els productes que tinc a la farmàcia *(Stock actual >0)* de la família Dermofarmàcia (Família 102) comprats abans del 1/6/2017(fecha última compra <01/06/17) i que no s'han venut des de la data de compra (Fecha última venta <01/06/2017)

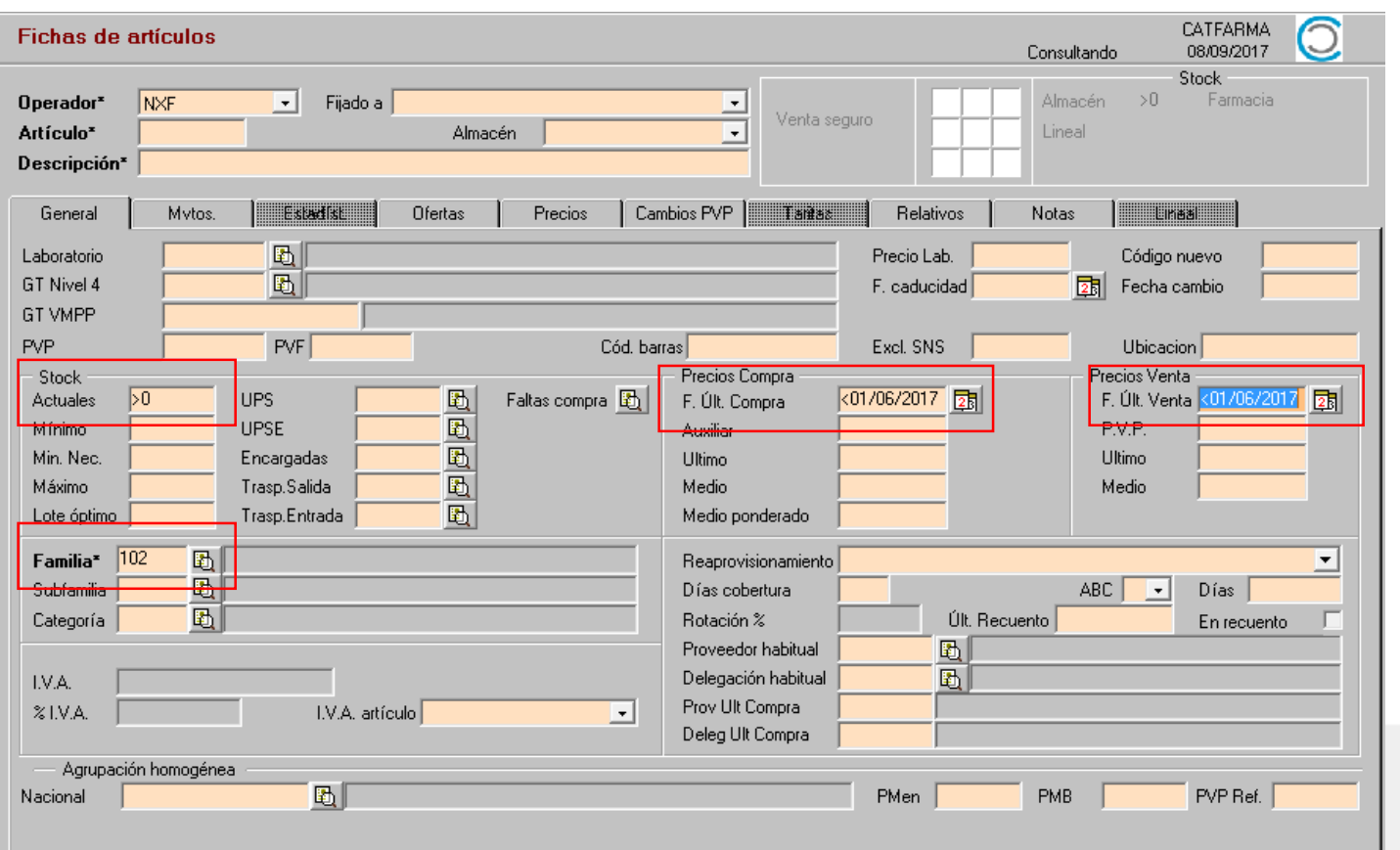

Cliqueu la icona  $\blacksquare$  o prémer F7 per Introduir els filtres de la consulta.

Per finalitzar i executar la consulta clicar la icona o prémer F8

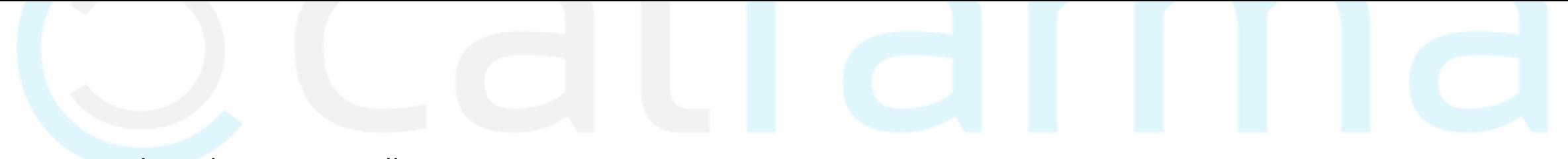

### I veurem el resultat per pantalla:

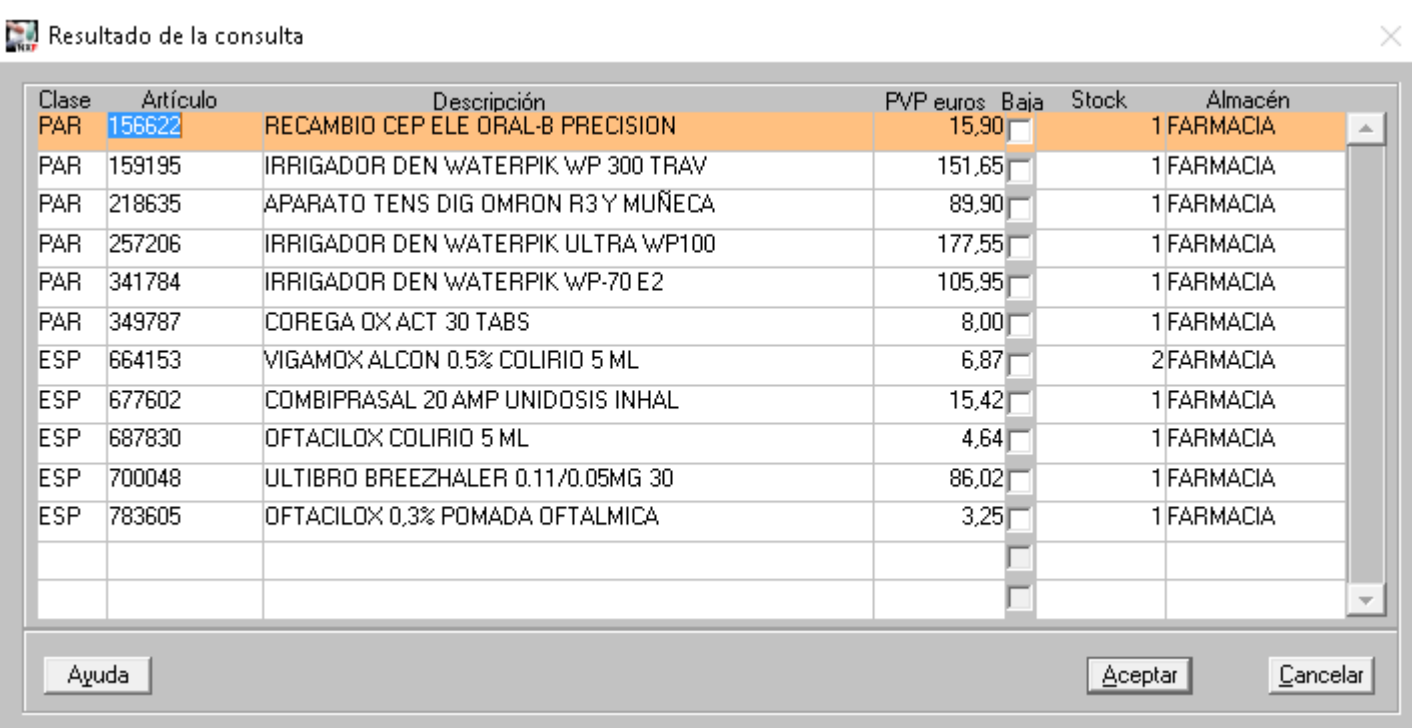

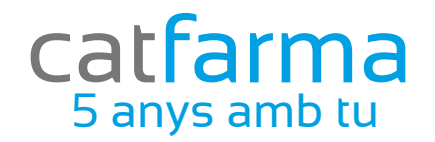

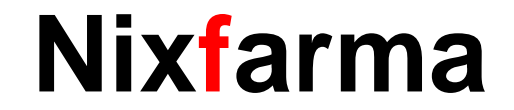

# Bon Treball

## catfarma al teu servei

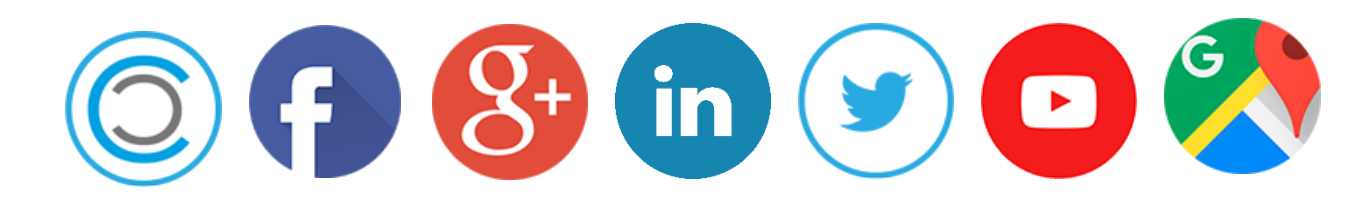